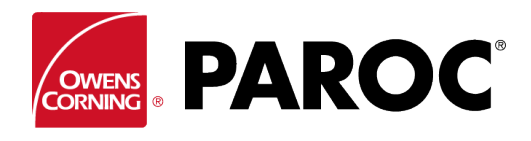

### **Pieteikšanās Calculus, lietotāja norādījumi**

**PAROC Calculus PAROC** Project name: My project ∨ Calc<sub>1</sub>  $+$  NEW **PAROC Calculus ISO 12241 SELECT OBJECT Technical Insulation Calculation Program** This software calculates insulation solutions made by PAROC Technical insulation products. Calculations are based on equations described in standard EN ISO 12241. Paroc Group is not liable for any direct or indirect damage that may be caused by using this software. The latest version of this software is always available on Paroc web site. **CONTINUE Flat Surface** nk @ 2019 Paroc Oy Ab, All rights reserved  $3.0.2$ 

# **PIERAKSTĪTIES VAI REĢISTRĒT KĀ JAUNU LIETOTĀJU**

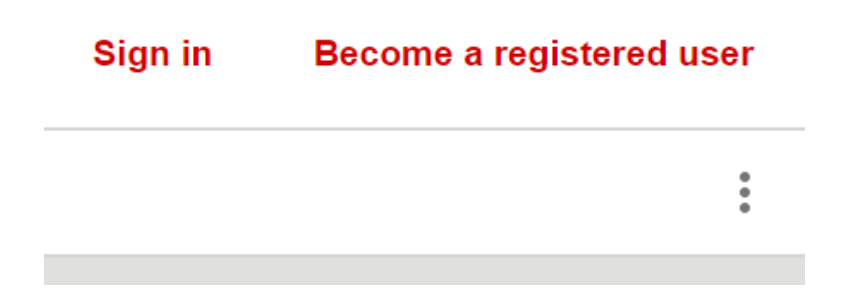

Reģistrējoties pirmo reizi, rīkojieties atbilstoši norādēm uz ekrāna.

### **IZVEIDOJIET JAUNU PROJEKTU VAI ATVERIET JAU ESOŠO**

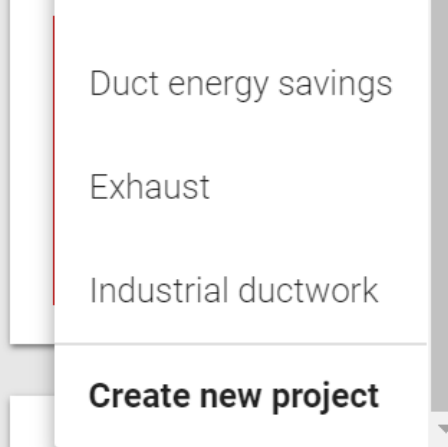

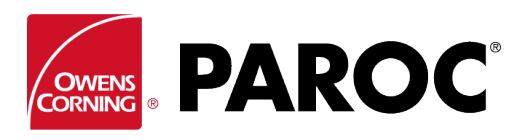

**Pieteikšanās Calculus, lietotāja norādījumi**

**VIENĀ PROJEKTĀ IESPĒJAMS IZVEIDOT VAIRĀKUS APRĒĶINUS**

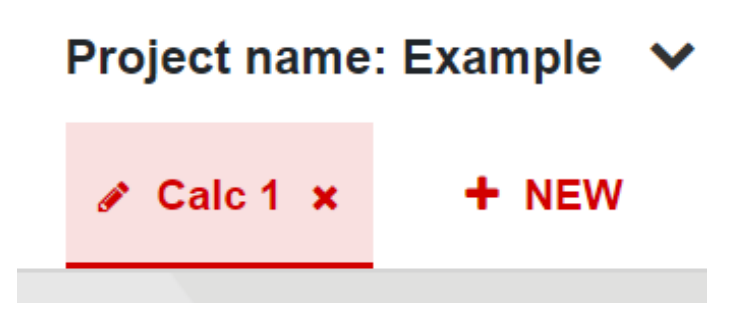

Pārdēvējiet aprēķinu, nospiežot uz "pildspalvas" simbola.

### **"TRĪSPUNKTU IZVĒLNE" (AUGŠĒJĀ LABĀ MALA)**

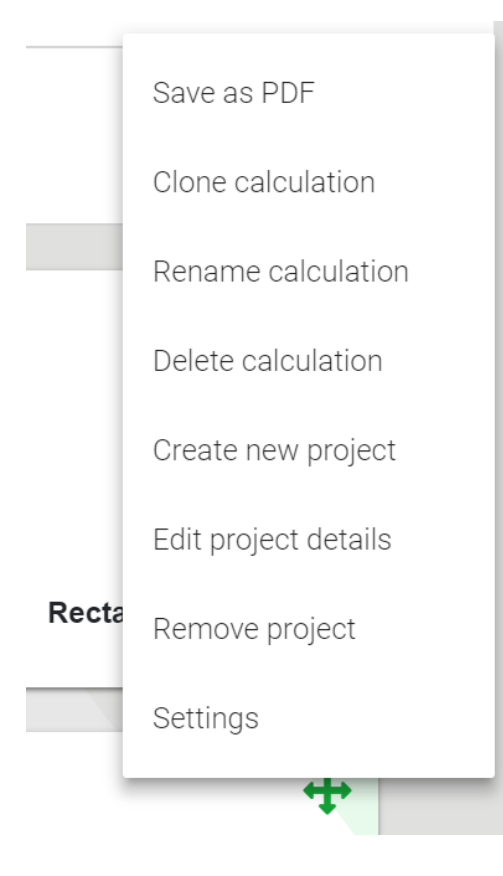

"Klonēt aprēķinu" ir ļoti noderīga darbība, kas veido viena aprēķina variantus, piemēram, dažādus objektus vai izolācijas biezumus vienādos apkārtējās vides apstākļos utt.

Šeit ir iespējams aprēķinus saglabāt PDF formātā, lai tos pēc tam varētu nosūtīt pa e-pastu.

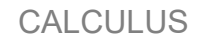

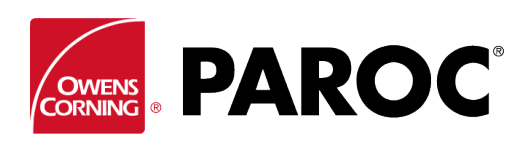

## **Pieteikšanās Calculus, lietotāja norādījumi**

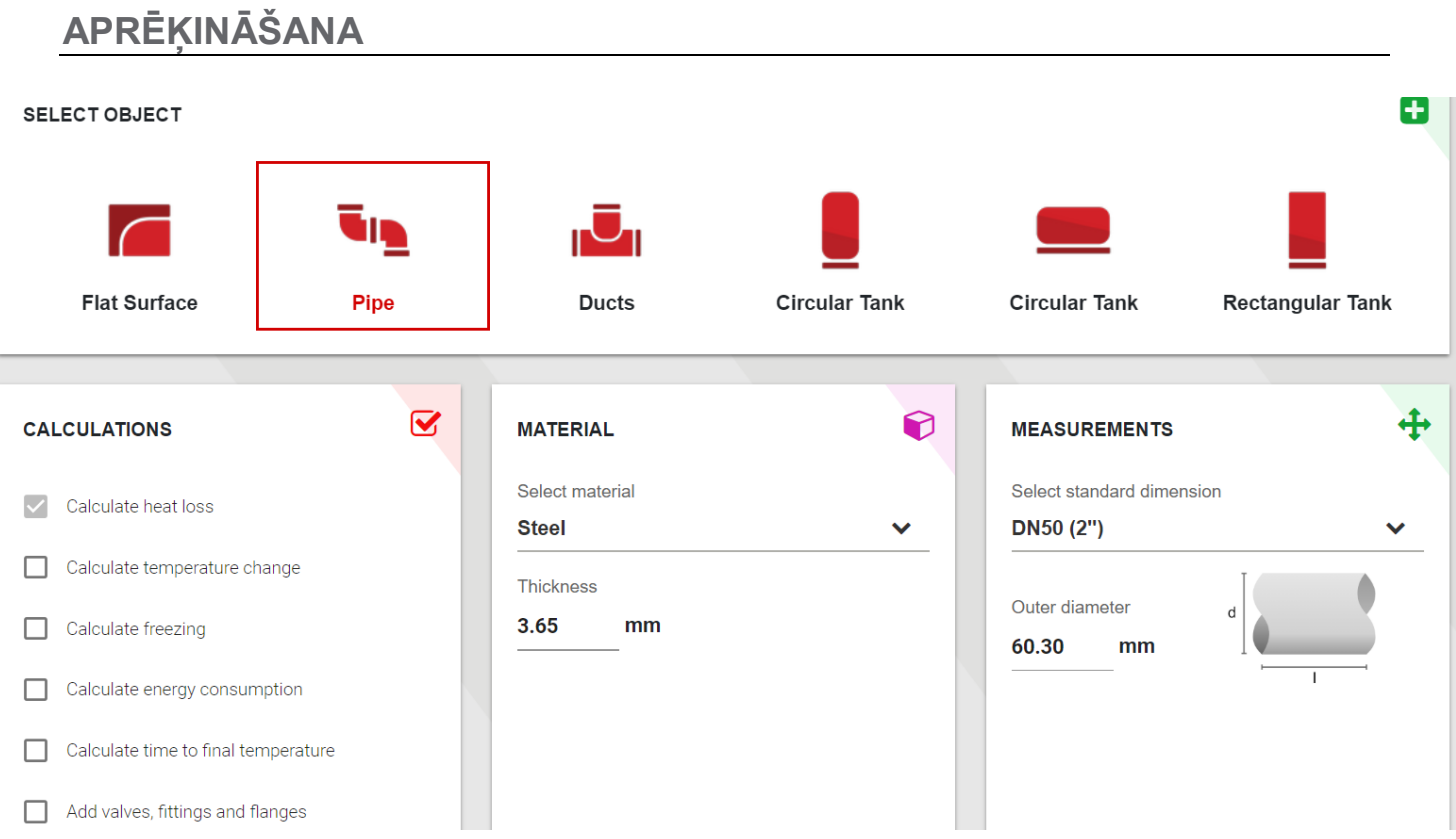

Atlasiet objekta veidu un izmērus.

Ritinot uz leju, atlasiet satura temperatūru un apkārtējās vides apstākļus.

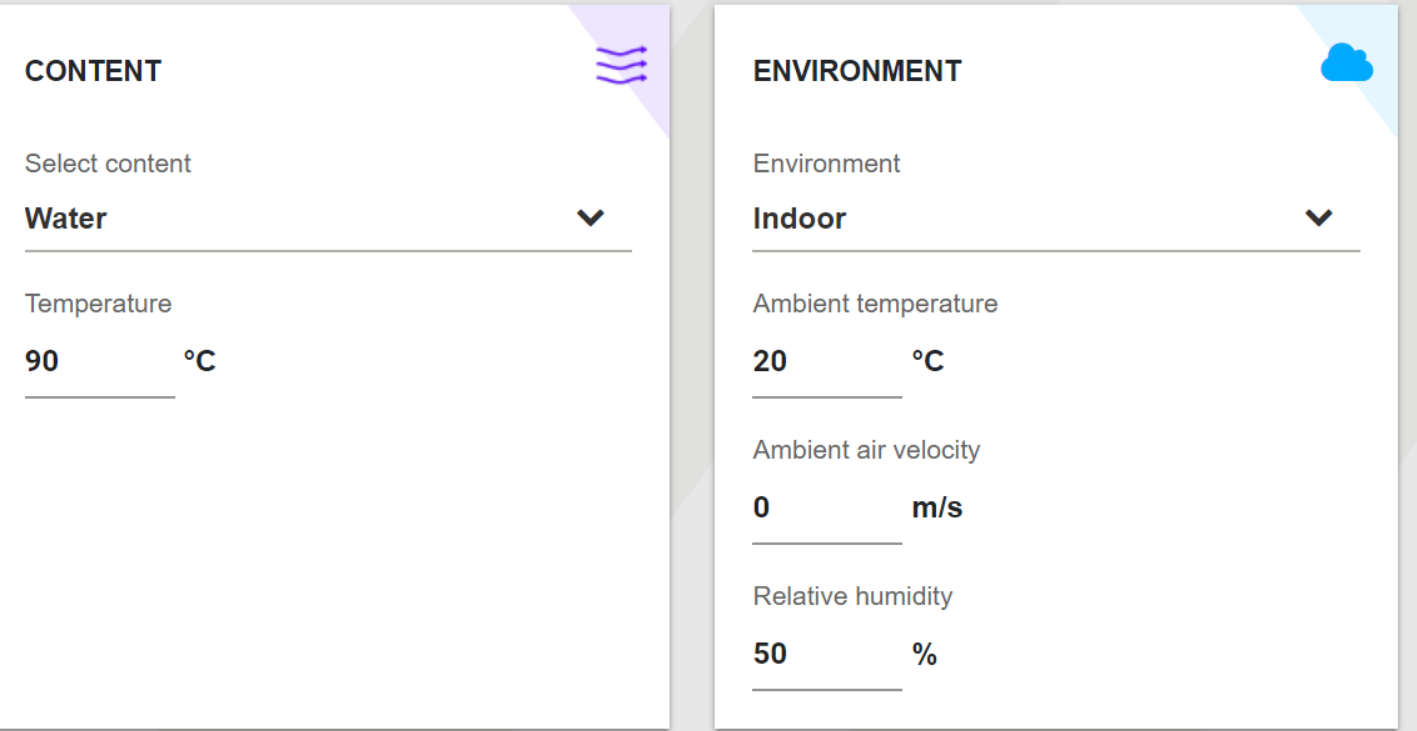

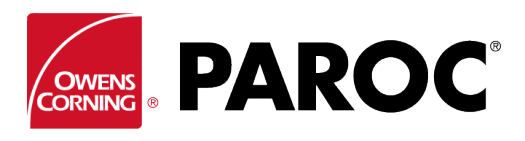

### **Pieteikšanās Calculus, lietotāja norādījumi**

#### Atlasiet izolācijas veidu un biezumu:

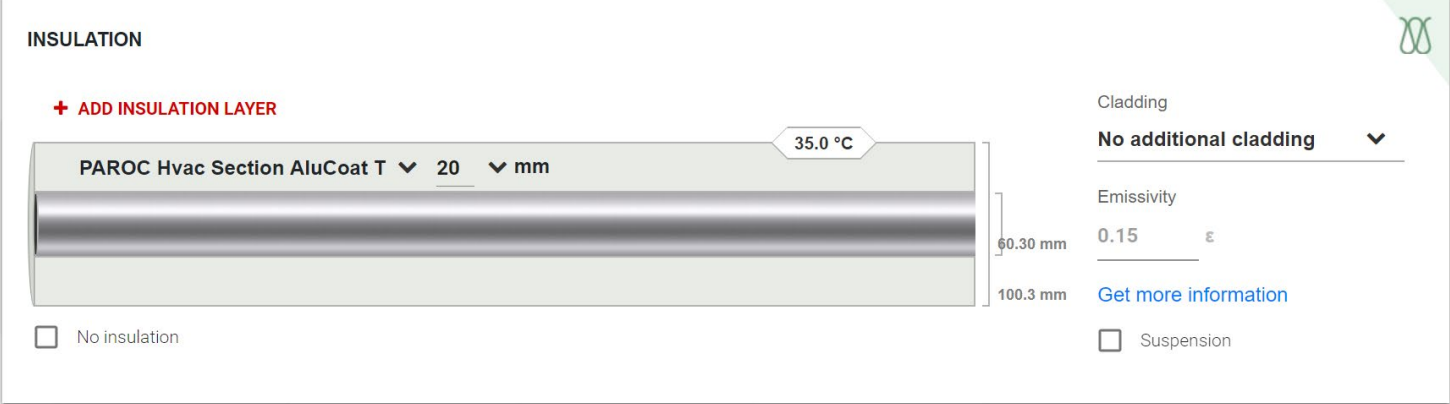

Ir iespējams pievienot vairākus izolācijas slāņus. Neaizmirstiet atlasīt apšuvuma veidu, kas ir ļoti svarīgs pareizai virsmas temperatūrai. Kā arī apšuvuma uzklāšanas materiālu, kur tas ir nepieciešams.

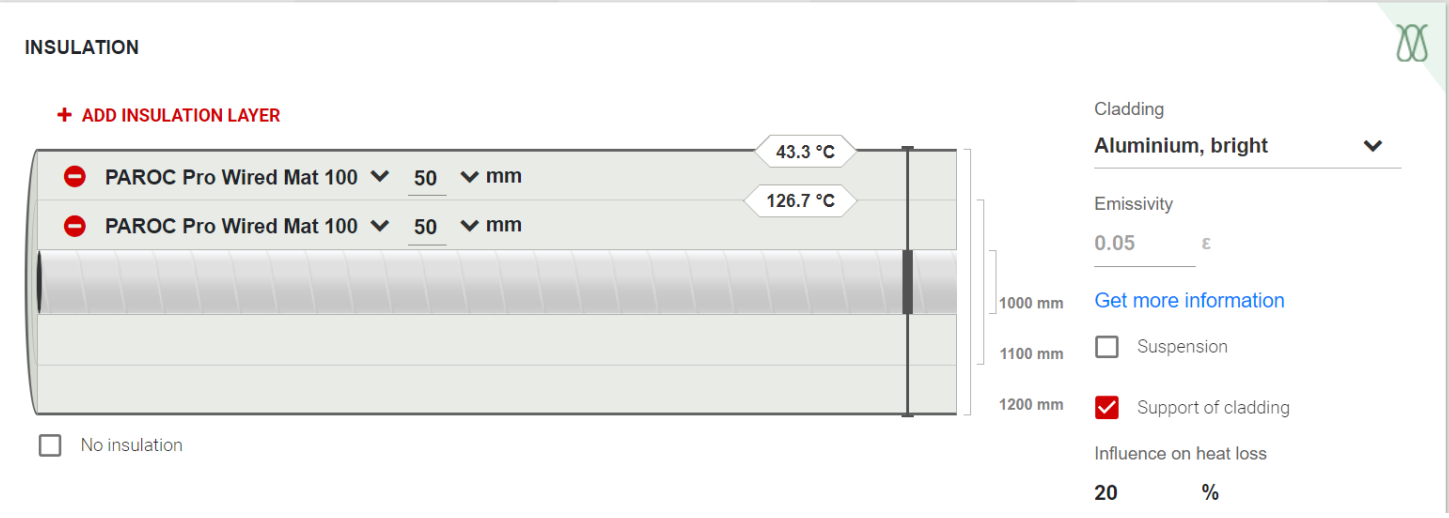

#### Uzrādītie rezultāti:

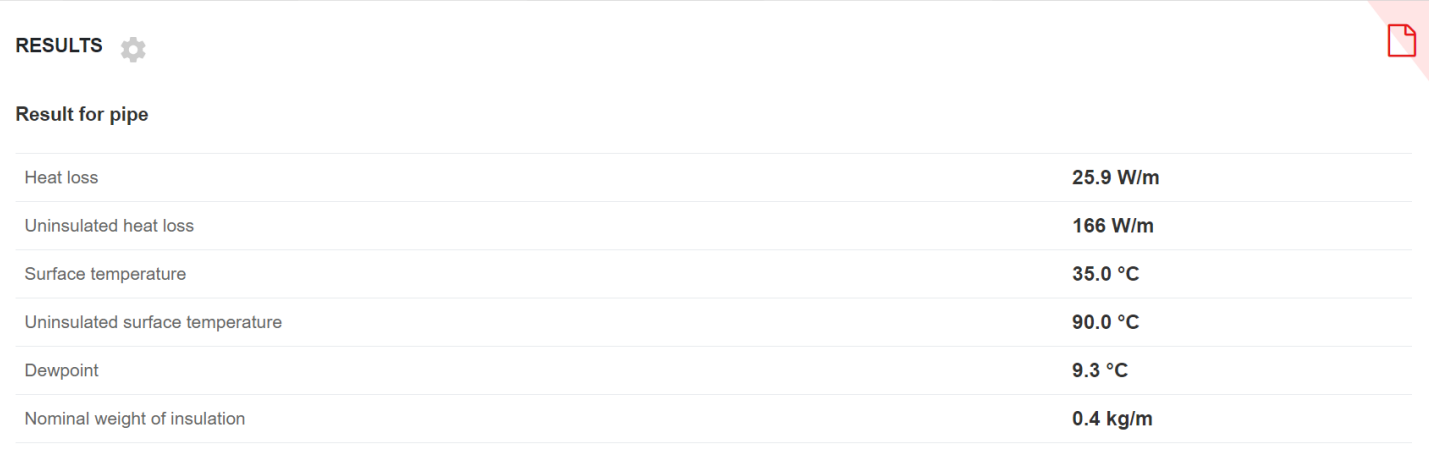

 $f_{\rm eff}$  and  $f_{\rm eff}$ 

4. lapa no 7

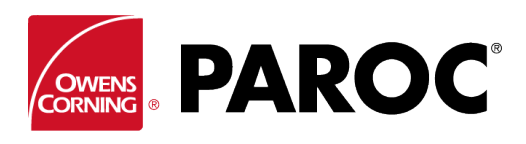

## **Pieteikšanās Calculus, lietotāja norādījumi**

Citi objekti tiek aprēķināti līdzīgā veidā:

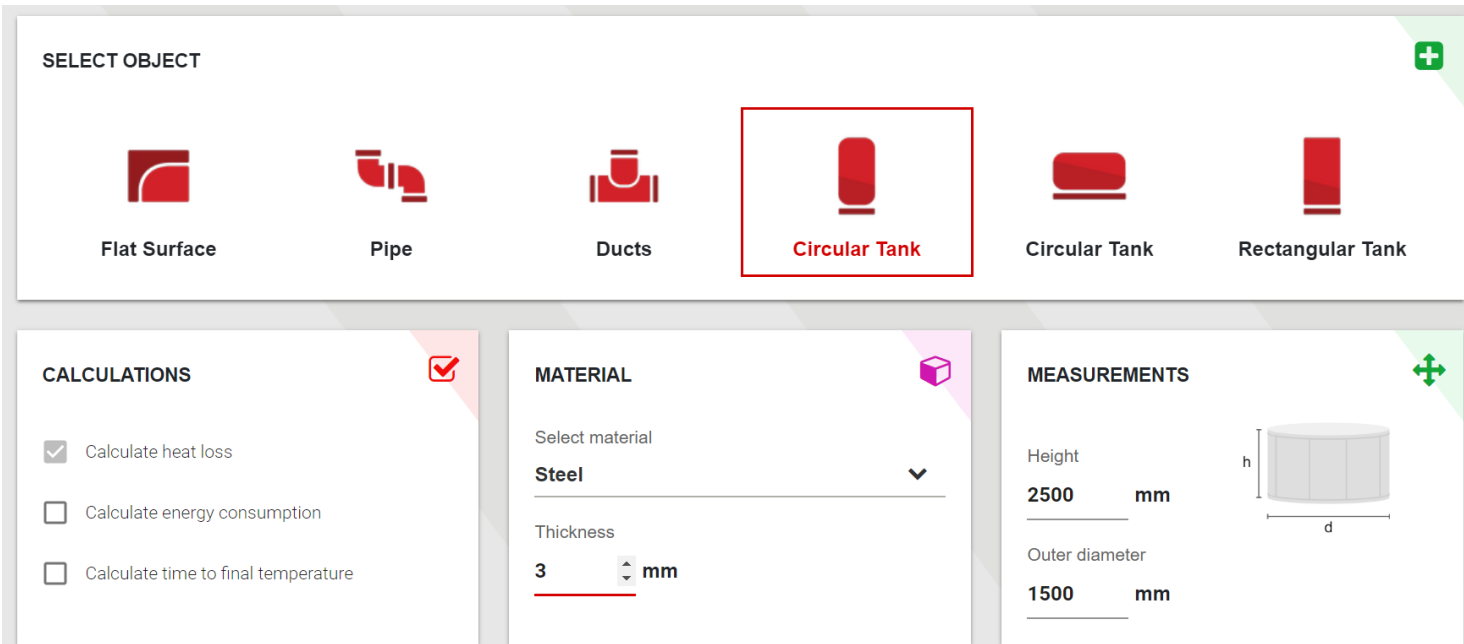

Lai iegūtu plašāku informāciju, noklikšķiniet uz jebkura brīdinājuma simbola – tas tiek parādīts, kad izvēlētā produkta specifikācija ir neatbilstoša:

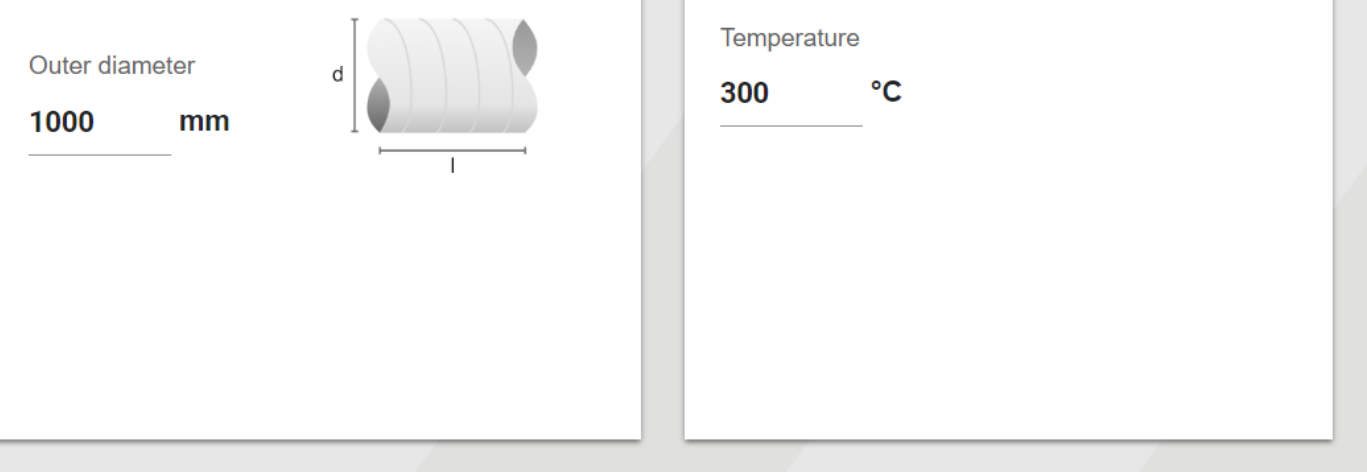

#### **INSULATION**

#### + ADD INSULATION LAYER

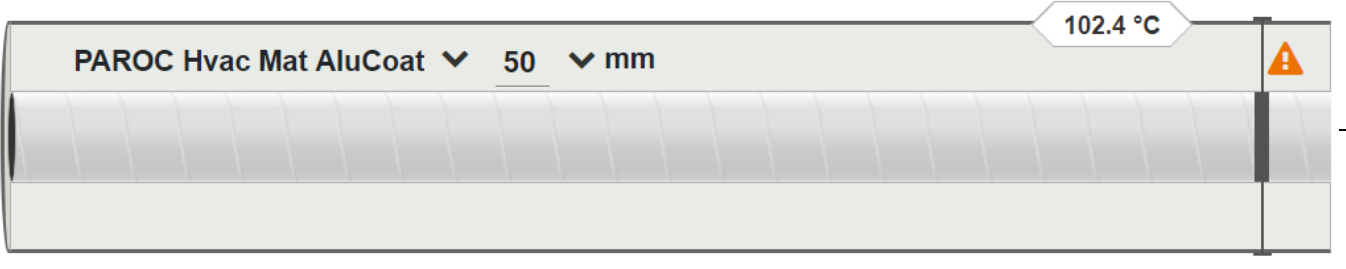

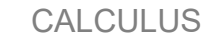

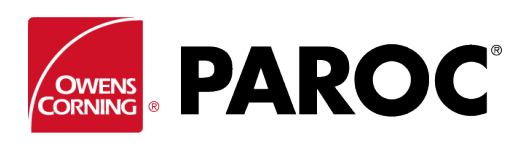

### **Pieteikšanās Calculus, lietotāja norādījumi**

#### **PAPILDU FUNKCIJAS**

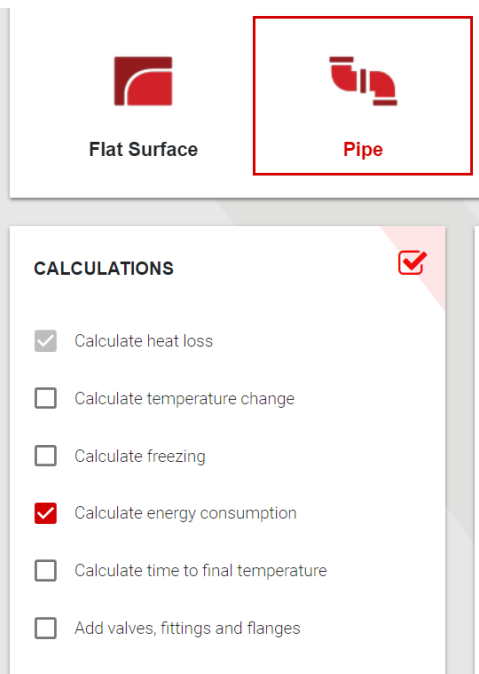

Atzīmējiet izvēles rūtiņas, lai atlasītu papildu funkcijas.

Piemēram, šeit var aprēķināt enerģijas patēriņu un ietaupījumus, izmantojot dažādus izolācijas biezumus. Kalkulatoru var uzskatīt par pārdošanas rīku izolācijas materiālam.

Var aprēķināt sasalšanas laiku, ieskaitot apsildes sistēmas ieteikumus ar dažādiem izolācijas biezumiem.

Tāpat var aprēķināt temperatūras izmaiņas ūdensvados vai cauruļvados, iekļaujot iespēju vienā un tajā pašā posmā pievienot dažāda izmēra caurules un cauruļvadus.

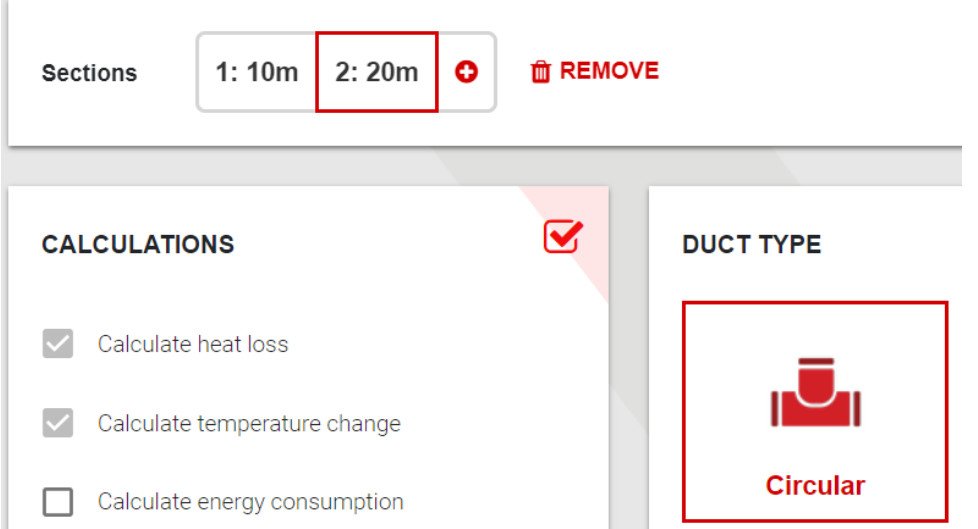

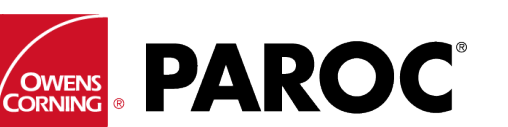

## **Pieteikšanās Calculus, lietotāja norādījumi**

## **IESTATĪJUMI UN PIELĀGOTIE PRODUKTI**

Pielāgošanas iespējas ir atrodamas šeit, piemēram, iespēja ievadīt produktus, kas nav Paroc produkti.

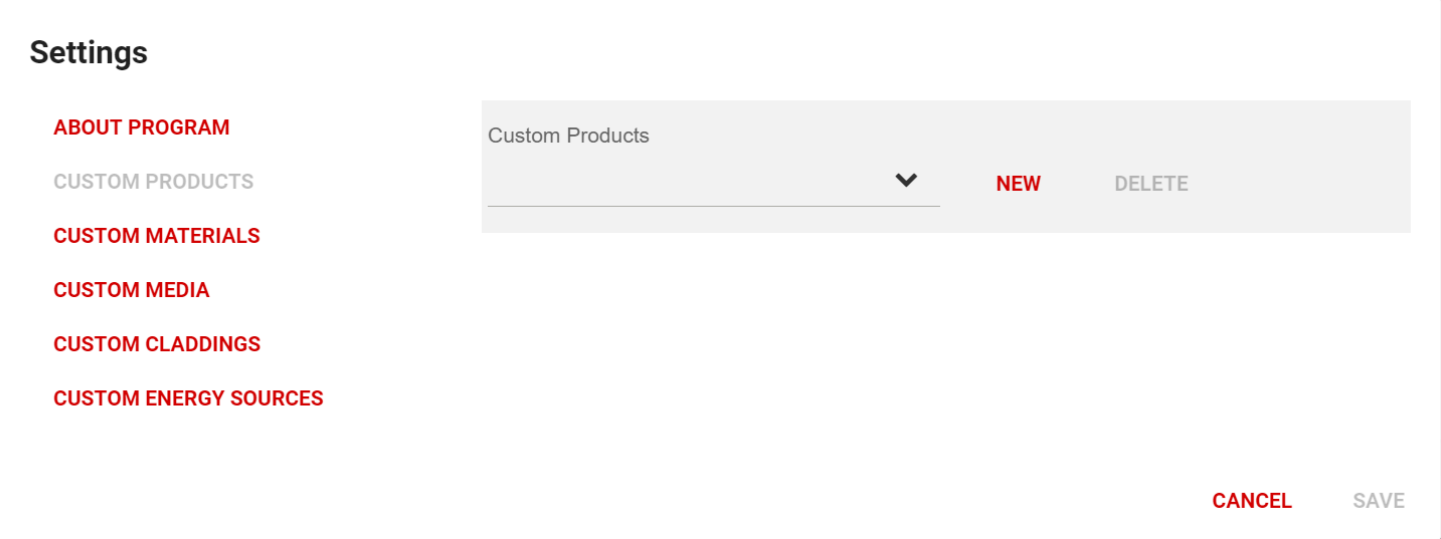

Rūpīgi nokopējiet produkta datus no ekspluatācijas īpašību deklarācijas. Lai aprēķini būtu pareizi, ir svarīgi ievadīt 4 siltumvadītspējas vērtības, kas aptver apkopes temperatūras diapazonu.

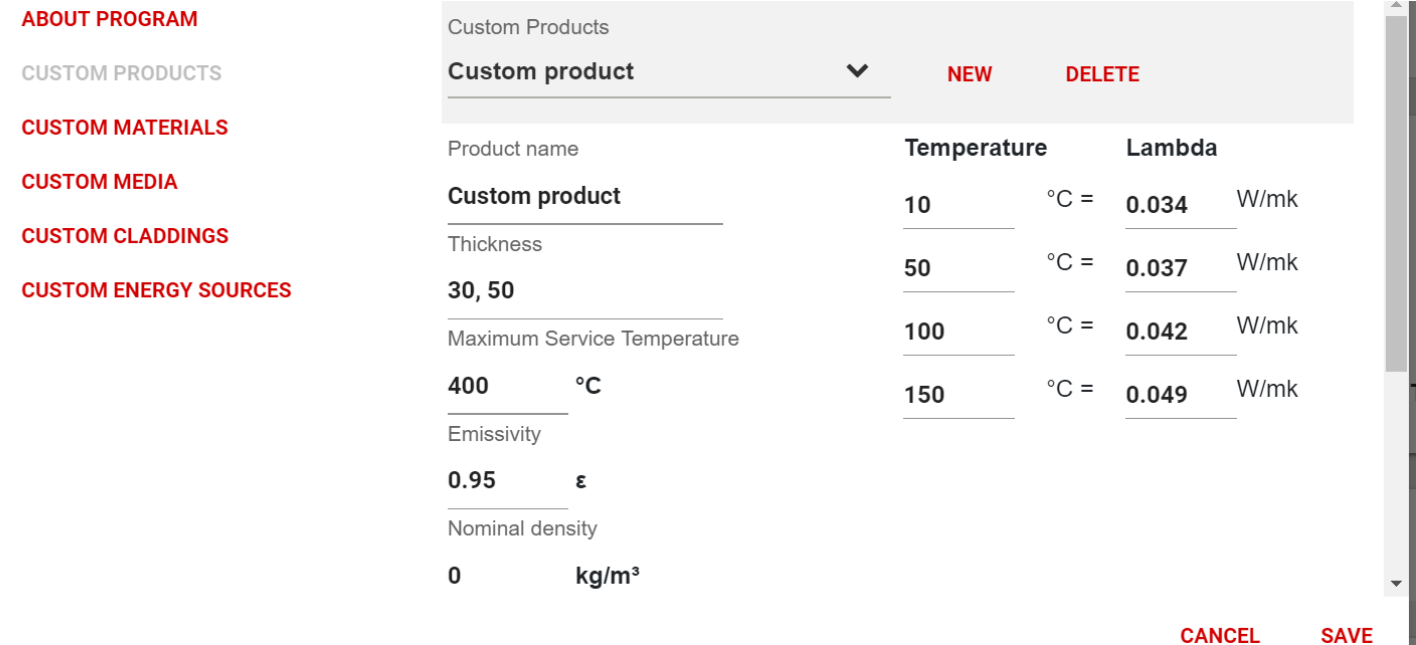